## PLC CPU1518-4PN/DP

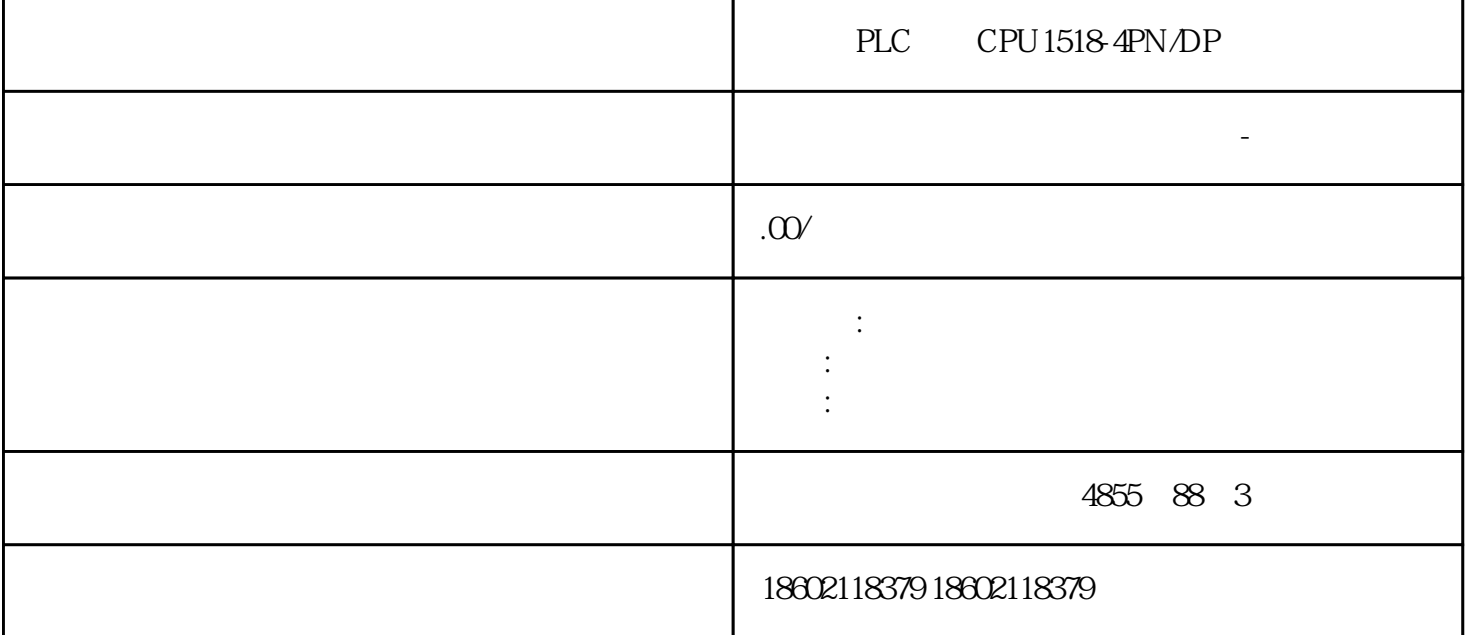

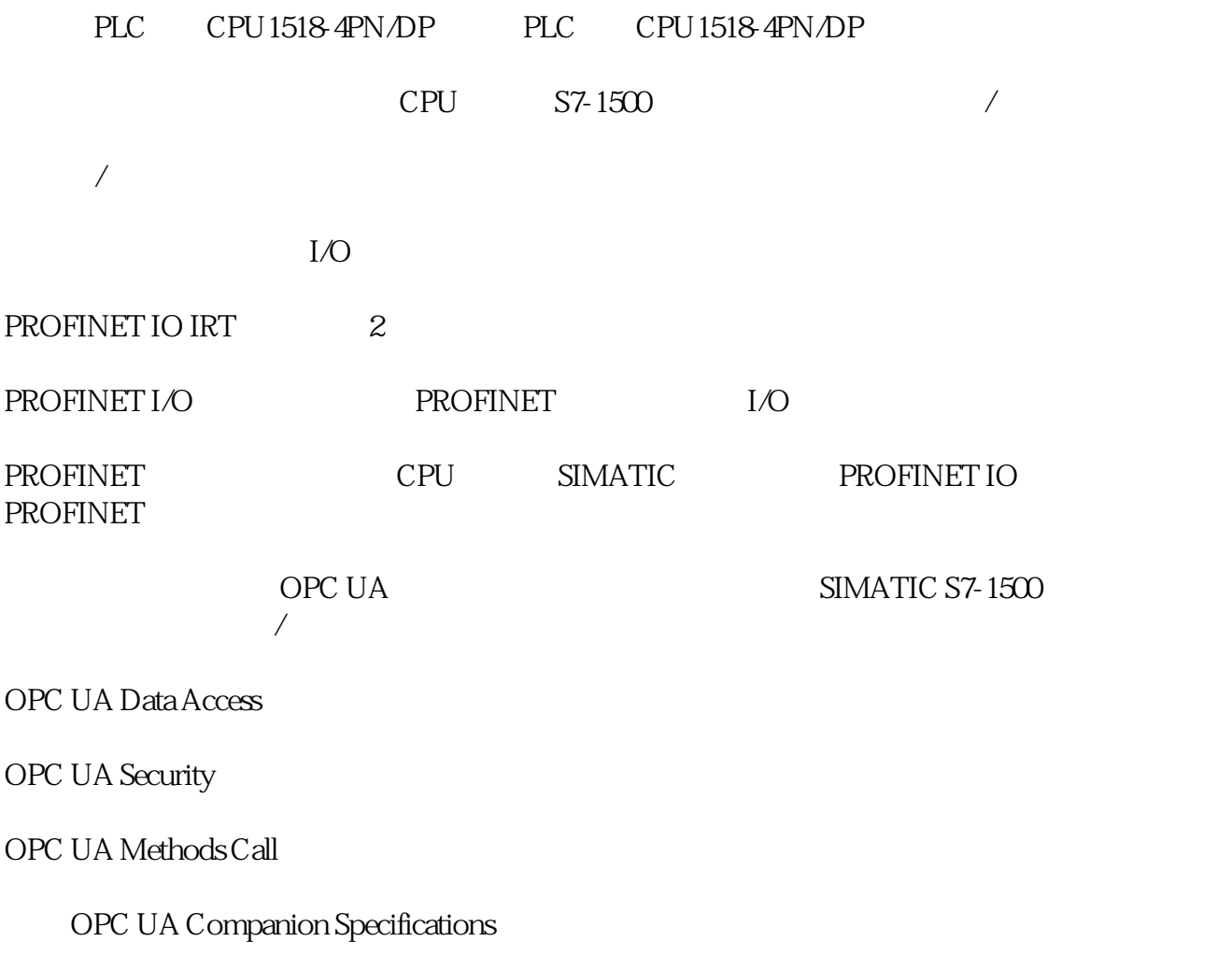

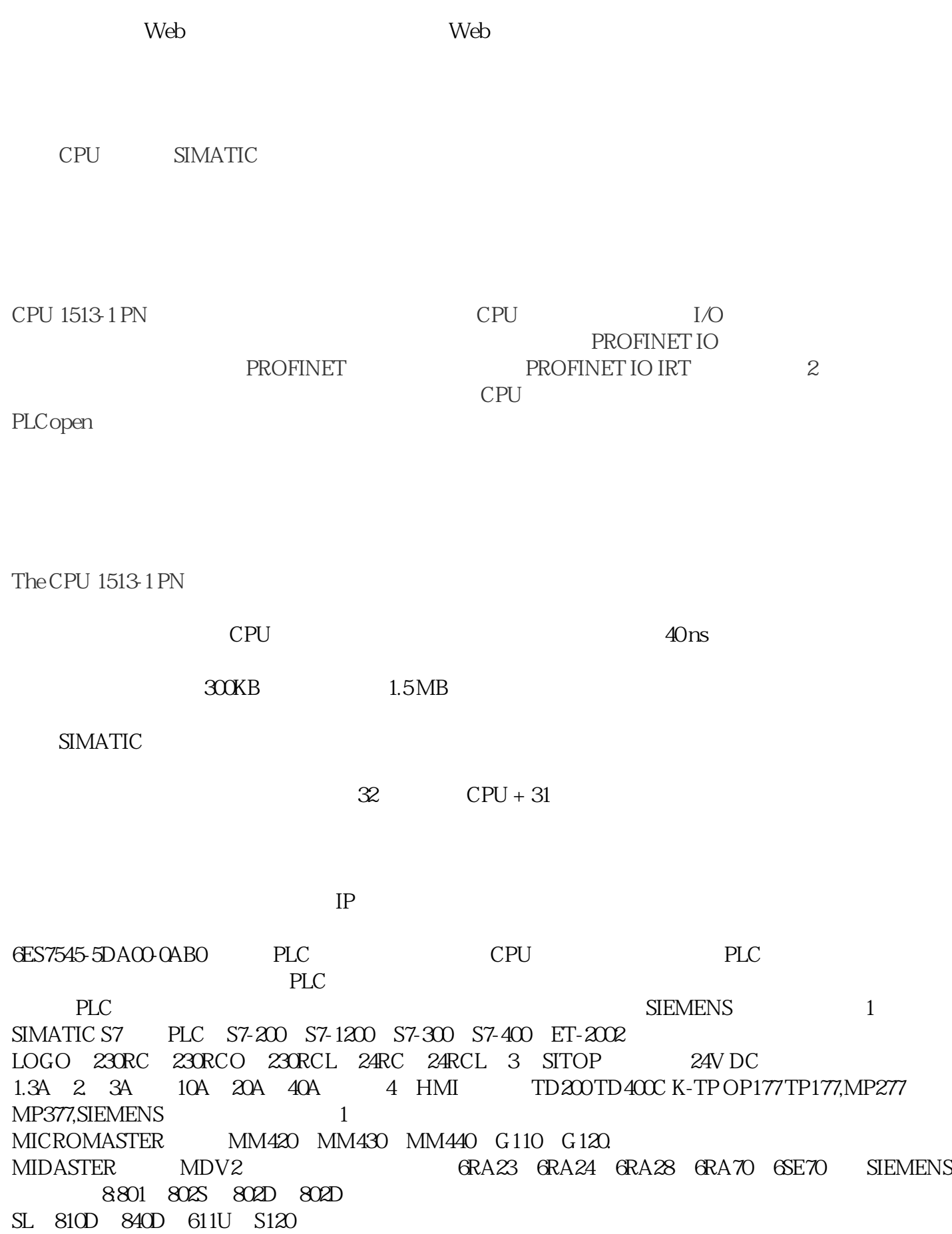

 $\frac{1}{2}$ 

使用菜单命令视图 > 显示 > 符号表达式在打开块的块窗口中激活符号显示。菜单命令前将  $\qquad \qquad \geqslant \qquad \qquad \geqslant \qquad \qquad \geqslant \qquad \qquad \geqslant \qquad \qquad \geqslant \qquad \qquad \geqslant \qquad \qquad \geqslant \qquad \qquad \geqslant \qquad \geqslant \qquad \qquad \geqslant \qquad \geqslant \qquad \qquad \geqslant \qquad \geqslant \qquad \qquad \geqslant \qquad \qquad \geqslant \qquad \qquad \geqslant \qquad \geqslant \qquad \geqslant \qquad \qquad \geqslant \qquad \geqslant \qquad \geqslant \qquad \qquad \geqsl$ 

 $>$  6  $\rightarrow$  6  $\rightarrow$  6  $\rightarrow$  6  $\rightarrow$  6  $\rightarrow$ 

 $\mathbb{R}$  and  $\mathbb{R}$  and  $\mathbb{R}$  and

 $1)$  $>$   $>$ 

 $2)$ 

 $\mathcal{Z}$ 

1.通过对话框

 $\star$ 

## PLC CPU1518-4PN/DP